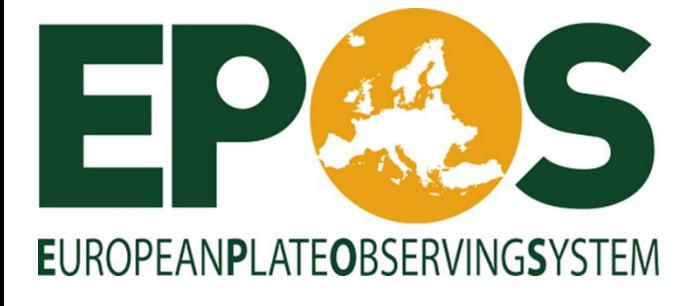

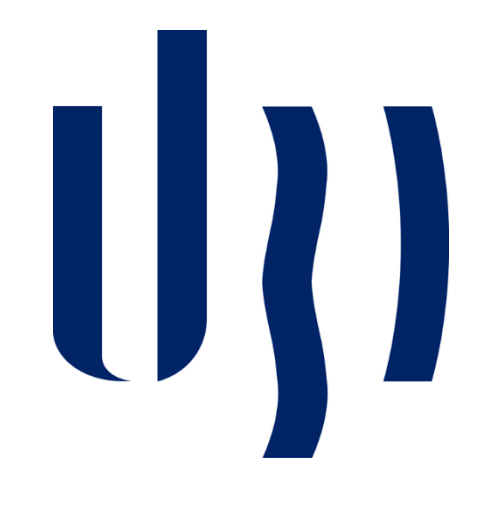

# **Glass Frame Work API**

# **Index**

# 1. Stations Metadata (EPOS GNSS)

- 1.1. Endpoint /stations/v2/station/{size}/{format}
- 1.2. Endpoint /stations/v2/marker/{marker}/{size}/{format}
- 1.3. Endpoint /stations/v2/coordinates/{area}/{size}/{format}
- 1.4. Endpoint /stations/v2/location/{type}/{instance}/{size}/{format}
- 1.5. Endpoint /stations/v2/network/{network}/{size}/{format}
- 1.6. Endpoint /stations/v2/combination/{size}/{format}
- 1.7. Error Explanation

# 2. Station Metadata (EPOS-ICS)

- 2.1. Endpoint /stations/v2/bbox/{minLon}/{minLat}/{maxLon}/{maxLat}
- 2.2. Endpoint /stations/v2/geojson/{format}/{geojson}
- 2.3. Error Explanation

## 3. LogFiles

- 3.1. Endpoint /log/{marker}
- 3.2. Endpoint /log/geodesyml/{marker}
- 3.3. Error Explanation

## 4. List of Search Parameters

- 4.1. Endpoint /stations/v2/list/station
- 4.2. Endpoint /stations/v2/list/{data}
- 4.3. Error Explanation

## 5.Rinex File Metadata and URLs

- 5.1. Endpoint /files/{type}/{instance}/{format}
- 5.2. Endpoint /files/station-marker/{instance}/{format}
- 5.3. Endpoint /files/combination/{instance}/{format}/{page}/{perpage}
- 5.4. Error Explanation
- 5.5. Query Explanation

## 6. Rinex File Quality Check Information

6.1. Endpoint /files/combinationT3/{instance}/{format}/{page}/{perpage}

- 6.2. Endpoint /files/info
- 6.3. Error Explanation

# **1. Stations Metadata (EPOS GNSS)**

# **1.1. Endpoint /stations/v2/station/{size}/{format}**

This endpoint returns information about all stations present in database. Multiple values can be placed for the network, the results of one network or another are shown.

All parameters are mandatory.

#### **Examples**

#### **format**

The format of the output

- ➢ json
- ➢ xml
- ➢ csv

#### **size**

The amount of information provided about each station

- ➢ full
- ➢ Short

#### **Example Links**

♦ https://glass.c4gpt.eu/GlassFramework/webresources/stations/v2/station/short/geojson

# **1.2. Endpoint /stations/v2/marker/{marker}/{size}/{format}**

This endpoint returns information about one or several stations. It is possible to search for stations using the 4Marker or 9Marker or using both.

All parameters are mandatory.

# **Examples**

#### **marker**

The marker of station

- ➢ CASC
- ➢ ABD000GLP
- ➢ ABD000GLP,CASC
- ➢ AMEL00NLD,BRAE00GBR

#### **format**

The format of the output

- ➢ json
- ➢ xml
- ➢ csv

**size**

The amount of information provided about each station

- ➢ full
- ➢ Short

## **Example Links**

- ♦ https://glass.c4gpt.eu/GlassFramework/webresources/stations/v2/marker/CASC00PRT/short/jso n
- ♦ https://glass.c4gpt.eu/GlassFramework/webresources/stations/v2/marker/CASC/full/json

# **1.3. Endpoint /stations/v2/coordinates/{area}/{size}/{format}**

This endpoint returns information about one or several stations.In this endpoint it is possible to search for stations using coordinates of geometric figures.

It is mandatory to fill in the format, size and the area parameter that decides what type of figure we will use.

## **Examples**

#### **area**

The type of geometric figure

- ➢ circle
- ➢ centerlat:32.953368
- ➢ centerlon:-17.484741
- $\triangleright$  radius: 147.8

#### polygon

➢ polygon=33.146750!-18.116455,33.559707!-16.226807,32.990236!- 15.468750,32.166313!-15.106201,31.259770!-15.974121,31.980123!- 18.489990

**Rectangle** 

- ➢ maxlat:33.385586
- ➢ maxlon:-15.567627
- ➢ minlat:31.998759
- ➢ minlon:-18.105469

#### **format**

The format of the output

- ➢ json
- ➢ xml
- ➢ csv

#### **size**

The amount of information provided about each station

- ➢ full
- ➢ Short

## **Example Links**

https://glass.c4g-

pt.eu/GlassFramework/webresources/stations/v2/coordinates/circle/short/json?centerla t=38.685510&centerlon=-5.449219&radius=928.6

https://glass.c4g-

pt.eu/GlassFramework/webresources/stations/v2/coordinates/rectangle/short/json?max lat=42.163403&maxlon=3.867187&minlat=37.996163&minlon=-19.511719

https://glass.c4g-

pt.eu/GlassFramework/webresources/stations/v2/coordinates/polygon/short/json?polyg on=44.465151%2C-16.347656%3B40.580585%2C-0.175781%3B32.842674%2C-7.910156%3B36.173357%2C-18.105469%3B41.640078%2C-25.136719

# **1.4. Endpoint /stations/v2/location/{type}/{instance}/{size}/{format}**

This endpoint returns information about one or several stations.This endpoint allows you to search for stations based on your location, city, country can be used. state or name.

This endpoint already contains pagination, so its parameters are mandatory except for the pagination parameters that may or may not be inserted.

## **Example of Station Search by City**

type

➢ city

instance

➢ Bantry

## **Example of Station Search by Country**

type

➢ country

instance

➢ Portugal

## **Example of Station Search by State**

type

➢ state

instance

➢ Zamora

## **Example of Station Search by Name**

type

➢ name

instance

➢ Benafim

#### **format**

The format of the output

- ➢ json
- ➢ xml
- ➢ csv

#### **size**

The amount of information provided about each station

- $\triangleright$  full
- ➢ short

#### **page**

Number of the page you want to view depends on the number of elements per page chosen.

- $> 1$
- $\geqslant$  2
- ➢ 3
- $\geq 4$
- $\geqslant 5$
- ➢ …etc
- $\geqslant$  0 to view all records

#### **perpage**

Number of elements per page.

- $\geqslant 5$
- $\geq 10$
- $\geq 20$
- $\triangleright$  50
- $\geq 100$
- ➢ …etc

## **Example Links**

- ♦ https://glass.c4gpt.eu/GlassFramework/webresources/stations/v2/location/country/Portugal/shor t/json?page=1&perpage=50
- ♦ https://glass.c4gpt.eu/GlassFramework/webresources/stations/v2/location/state/Leiria/short/json
- ♦ https://glass.c4gpt.eu/GlassFramework/webresources/stations/v2/location/city/Lisboa/short/json ?page=1&perpage=50

# **1.5. Endpoint /stations/v2/agency/{agency}/ {size}/{format}**

This endpoint returns information about one or several stations. It is possible to search for stations using the agency to which they belong.

All parameters are mandatory.

# **Examples**

#### **agency**

The name of the agency

- ➢
- $\triangleright$  C4G
- ➢ OCA
- ➢ LGIA
- ➢ NIEP
- ➢ RGA

## **format**

The format of the output

- ➢ json
- ➢ xml
- ➢ csv

#### **size**

The amount of information provided about each station

- ➢ full
- ➢ Short

## **Example Links**

- ♦ https://glass.c4gpt.eu/GlassFramework/webresources/stations/v2/combination/short/json?city=C ascais&installedDateMax=2007-06-24&page=1&perpage=50
- ♦ https://glass.c4gpt.eu/GlassFramework/webresources/stations/v2/combination/short/json?anten na=TWIVP6050\_CONE&page=1&perpage=50
- ♦ https://glass.c4gpt.eu/GlassFramework/webresources/stations/v2/combination/short/json?center Lat=43.834527&centerLon=-22.500000&radius=1126.1&page=1&perpage=50

# **1.6. Endpoint /stations/v2/network/{network}/{size}/{format}**

This endpoint returns information about one or several stations. It is possible to search for stations using the network of the station.

All parameters are mandatory.

# **Examples**

#### **network**

The network of station belong

➢ ReNEP

#### **format**

The format of the output

- ➢ json
- ➢ xml
- ➢ csv

#### **size**

The amount of information provided about each station

- $\triangleright$  full
- ➢ Short

#### **Example Links**

♦ https://glass.c4gpt.eu/GlassFramework/webresources/stations/v2/network/ReNEP/short/xml

# **1.7. Endpoint /stations/v2/combination/{size}/{format}**

This endpoint returns information about one or several stations.This endpoint allows a large combination of elements on one or several stations, which is why there are several parameters in it.

Only the size and format parameters are mandatory, if none of the others are filled in then all stations are listed.

Any of these can be filled in the parameters but look the results are an intersection of the parameters, but each parameter may contain multiple values.

# **Examples**

Below are all the parameters that can be filled in this endpoint, you can use just one or use a combination of several.

- ➢ agency
- ➢ altitude
- ➢ antenna
- $\triangleright$  centerLat -> For this parameter, you have to fill in the 3 circle parameters: centerLat, centerLon, radius.
- $\triangleright$  centerLon -> For this parameter, you have to fill in the 3 circle parameters: centerLat, centerLon, radius.
- ➢ city
- ➢ constellation
- ➢ coordinates
- ➢ country
- ➢ dataAvailability
- ➢ dateRange
- $\triangleright$  date from
- $\triangleright$  date to
- $\triangleright$  elevangle
- $\triangleright$  fileType
- $\triangleright$  frequency
- ➢ geojson
- ➢ installedDateMax
- ➢ installedDateMin
- ➢ invertedNetworks
- ➢ latitude
- ➢ lifetime
- ➢ longitude
- ➢ marker
- ➢ maxAlt
- $\triangleright$  maxLat -> For this parameter, you have to fill in the 4 rectangle parameters: maxLat,maxLon,minLat,minLon.
- $\triangleright$  maxLon -> For this parameter, you have to fill in the 4 rectangle parameters: maxLat,maxLon,minLat,minLon.
- ➢ minAlt
- $\triangleright$  minLat -> For this parameter, you have to fill in the 4 rectangle parameters: maxLat,maxLon,minLat,minLon.
- $\triangleright$  minLon -> For this parameter, you have to fill in the 4 rectangle parameters: maxLat,maxLon,minLat,minLon.
- ➢ minimumObservationDays
- ➢ minimumObservationYears
- ➢ multipathvalue
- ➢ nbclockjumps
- ➢ nbcycleslips
- ➢ network
- ➢ observationtype
- ➢ polygon
- $\triangleright$  radius -> For this parameter, you have to fill in the 3 circle parameters: centerLat, centerLon, radius.
- ➢ radome
- ➢ ratioepoch
- ➢ receiver
- ➢ removedDateMax
- ➢ removedDateMin
- ➢ samplingFrequency
- ➢ samplingWindow
- ➢ satelliteSystem
- ➢ site
- ➢ state
- $\triangleright$  statusfile

#### **format**

The format of the output

- ➢ json
- ➢ xml

➢ csv

#### **size**

The amount of information provided about each station

- ➢ full
- ➢ short

#### **page**

Number of the page you want to view depends on the number of elements per page chosen.

- $> 1$
- $\geqslant$  2
- $\geq 3$
- $\geqslant 4$
- $\geqslant 5$
- $\geqslant 0$  to view all records
- ➢ Etc

#### **perpage**

Number of elements per page.

- $\geqslant 5$
- $\geqslant$  10
- $\geqslant$  20
- $\triangleright$  50
- $\geq 100$
- ➢ …etc

#### **Example Links**

- ♦ https://glass.c4gpt.eu/GlassFramework/webresources/stations/v2/combination/short/json?city=C ascais&installedDateMax=2007-06-24&page=1&perpage=50
- ♦ https://glass.c4gpt.eu/GlassFramework/webresources/stations/v2/combination/short/json?anten na=TWIVP6050\_CONE&page=1&perpage=50
- ♦ https://glass.c4gpt.eu/GlassFramework/webresources/stations/v2/combination/short/json?center Lat=43.834527&centerLon=-22.500000&radius=1126.1&page=1&perpage=50

# **1.8. Error Explanation**

#### **Code 200**

Ok

Everything went well and results returned

#### **Code 400**

#### Bad Request

- **\*** Check the entered parameters;
- Verifies that the API server link is correct;
- **\*** Checks the entered parameters;
- **\*** If everything above is fine, then the API may not be working.

Wrong full output type.

**x** If you are using the wrong answer size, please enter short or full in the size field.

#### IOException

\* It was not possible to create the file to send the response, possibly an error in the functions to create the files for the response.

#### **SQLException**

 An error in the SQL queries, probably some information that you wanted to retrieve has an error or there is no connection in a table.

ClassNotFoundException

\* The Java class could not be found, this implies a serious error in the API, probably a compilation/installation error.

#### ValidatorException

 Something failed to validate the parameters entered, please check the size and characters used

# **2. Station MetaData (EPOS-ICS Portal)**

# **2.1. Endpoint /stations/v2/bbox/{minLon}/{minLat}/{maxLon}/{maxLat}**

This endpoint returns all the stations inside the bounding box. The output format is GeoJson.

The parameters are the dimensions of the bounding box so they are all mandatory.

The coordinates shown in the example form a rectangle around Portugal.

# **Examples**

## **maxLat**

The maximum Latitude of the bounding box

 $> 44.08$ 

#### **maxLon**

The maximum Longitude of the bounding box

 $\geq$  -5.53

#### **minLat**

The minimum Latitude of the bounding box

 $> 35.10$ 

## **minLon**

The minimum Latitude of the bounding box

 $\geq$  -12.21

## **Example Links**

♦ https://glass.c4gpt.eu/GlassFramework/webresources/stations/v2/station/bbox/- 32.5/29.22/14.58/49.03

# **2.2. Endpoint /stations/v2/geojson/{format}/{geojson}**

This endpoint returns all stations that are inside the geometry of geoJSON.

All parameters are mandatory.

#### **format**

The format of the output

- ➢ json
- ➢ geojson

#### **geojson**

The geojson input that must be made on the following website: https://geojson.io/

You need to copy all the json code after drawing the figure on the map, after that you can use the following page to minimize the geojson to ensure that it is correctly read by the API: https://codebeautify.org/jsonminifier

Then you just need to place the geojson in the respective field

## **Example Links**

♦ https://glass.c4gpt.eu/GlassFramework/webresources/stations/v2/station/bbox/- 32.5/29.22/14.58/49.03

# **2.3. Error Explanation**

#### **Code 200**

Ok

**\*** Everything went well and results returned

#### **Code 204**

\* The response to your request is empty, please check the request made or check the information in the database.

#### **Code 400**

Bad Request

- **\*** Check the entered parameters;
- Verifies that the API server link is correct;
- **\*** Checks the entered parameters;
- **\*** If everything above is fine, then the API may not be working.

#### **SocketException**

\* The connection was closed without the results being returned, something may be wrong in the connection with the database.

#### **SQLException**

 An error in the SQL queries, probably some information that you wanted to retrieve has an error or there is no connection in a table.

#### ClassNotFoundException

\* The Java class could not be found, this implies a serious error in the API, probably a compilation/installation error.

# **3. Log Files**

# **3.1. Endpoint /log/{marker}**

This endpoint returns the Log File for a station. This endpoint only works on DWG Node.

The parameter is mandatory, 4Marker or 9Marker can be used, and you can used multiple markers on same time.

#### marker

The marker of the station

- ➢ CASC
- ➢ FUNC00PRT
- ➢ MIRA00PRT
- ➢ CASC,SOPH
- ➢ FUNC00PRT,MIRA00PRT

#### **Example Links**

- ♦ https://gnssdataepos.oca.eu/GlassFramework/webresources/log/ABDZ00GLP
- ♦ https://gnssdataepos.oca.eu/GlassFramework/webresources/log/ABDZ00GLP%2CABD Z00GLP%2CAMUR

# **3.2. Endpoint /log/geodesyml/{marker}**

This endpoint returns the Geodesy File for a station. This endpoint only works on DWG Node.

The parameter is mandatory, 4Marker or 9Marker can be used.

#### **marker**

The marker of the station

- ➢ CASC
- ➢ FUNC00PRT
- ➢ MIRA00PRT
- ➢ CASC,SOPH
- ➢ FUNC00PRT,MIRA00PRT

#### **Example Links**

- ♦ https://gnssdataepos.oca.eu/GlassFramework/webresources/log/geodesyml/ANAY00FRA% 2CAND200ESP
- ♦ https://gnssdataepos.oca.eu/GlassFramework/webresources/log/geodesyml/ANAY00FRA

# **3.3. Section Error Explanation**

#### **Code 200**

Ok

**\*** Everything went well and results returned

#### **Code 204**

The request made has a response without content, in this case as the response is a file it may not exist on the machine on which the request is made.

Something went wrong

\* A Java error in the construction of the file name. Try placing the order again or something may be wrong with the code.

Couldn't determine file name for this station -> Unable to get the name of the station, check if it really exists, try it with 4Marker and 9Marker

#### **Code 500**

Missing constant in config file.

Your Glass.conf file is not configured correctly. Please check the same.

IOException

\* It was not possible to create the file to send the response, possibly an error in the functions to create the files for the response.

#### **ZipException**

 It was not possible to compress the various requested files into a single zip file, try requesting the files individually, otherwise something might be wrong with the API.

# **4. List of Search Parameters**

# **4.1 Endpoint /stations/v2/list/{data}**

This endpoint returns information to the user in the database about one of the criteria chosen in the "data" parameter. Only this parameter is mandatory, if the format parameter is not filled in then the default is json. Furthermore, there is another station data parameter that should only be used when choosing data = station, which is used to return stations that contain at least one rinex file.

#### **data**

The type of data required

- ➢ agency
- ➢ antenna
- ➢ city
- ➢ country
- $\triangleright$  files type
- ➢ network
- ➢ radome
- ➢ receiver
- ➢ state
- ➢ station -> station\_data:true

#### **format**

The format of the response

- ➢ json
- ➢ list

## **Example Links**

- ♦ https://glass.c4gpt.eu/GlassFramework/webresources/stations/v2/list/radome?format=json&stati on\_data=false
- ♦ https://glass.c4gpt.eu/GlassFramework/webresources/stations/v2/list/state?format=json&station \_data=false
- ♦ https://glass.c4gpt.eu/GlassFramework/webresources/stations/v2/list/station?format=list&station \_data=true

# **4.2. Endpoint /stations/v2/list/station**

This endpoint simply returns the stations in the database and has some optional parameters that allow filtering of the stations presented. All parameters are optional and when several are filled in, these parameters are intersected.

#### **epos**

Whether the station belongs to the EPOS network or not

- ➢ epos
- ➢ non-epos

#### **marker**

The 4 marker of the station

- ➢ HERO
- ➢ ABBS

#### **markerlongname**

The 9 marker of the station

- ➢ HERO00GBR
- ➢ CASC00PRT

#### **name**

The name of the station

- ➢ Alcanices
- ➢ BOROWIEC

#### **Example Links**

- **[https://glass.c4g](https://glass.c4g-pt.eu/GlassFramework/webresources/stations/v2/list/station)[pt.eu/GlassFramework/webresources/stations/v2/list/station](https://glass.c4g-pt.eu/GlassFramework/webresources/stations/v2/list/station)**
- **https://glass.c4gpt.eu/GlassFramework/webresources/stations/v2/list/station?marke rlongname=CASC00PRT**

# **4.3. Error Explanation**

#### **Code 200**

Ok

**\*** Everything went well and results returned

#### **Code 204**

\* The response to your request is empty, please check the request made or check the information in the database.

#### **Code 400**

Bad Request

- **\*** Check the entered parameters;
- Verifies that the API server link is correct;
- **\*** Checks the entered parameters:
- **\*** If everything above is fine, then the API may not be working.

#### **SocketException**

\* The connection was closed without the results being returned, something may be wrong in the connection with the database.

**SQLException** 

 An error in the SQL queries, probably some information that you wanted to retrieve has an error or there is no connection in a table.

ClassNotFoundException

\* The Java class could not be found, this implies a serious error in the API, probably a compilation/installation error.

# **5. Rinex File Metadata and URLs**

# **5.1. Endpoint /files/{type}/{instance}/{format}**

This endpoint returns files from stations that meet the criteria entered in the fields.

Using a specific type then the instance must be a direct match to the type.

In addition to these main fields, there is a field to enter the desired output format. Two required fields for pagination, where you can enter the number of elements per page to be displayed and the page you want to be displayed. In addition to a parameter that allows you to exclude files with a status less than zero.

# **Examples**

#### **Example of File Search by Agency**

type

➢ agency

instance

➢ Ordnance Survey

## **Example of File Search by Coordinates**

type

➢ coordinates

instance

➢ minLat=35&maxLat=40&minLon=0&maxLon=10

## **Example of File Search by Coordinates Data**

type

➢ coordinates\_data

instance

➢ coordinates=rectangle&maxLat=59.60&minLat=55.42&maxLon=32.43& minLon=21.31

#### **Example of File Search by Country**

type

➢ country

instance

➢ Portugal

## **Example of File Search by Date Range**

type

 $\triangleright$  date range

instance

➢ dateRange=2023-01-01,2023-01-10

#### **Example of File Search by Network**

type

➢ network

instance

➢ C4G

## **Example of File Search by Published Date of File**

type

 $\triangleright$  published date

instance

➢ date\_from=2023-01-01&date\_to=2023-01-02

➢

# **Example of File Search by Type of Data Center Acronym**

type

➢ data\_center\_acronym

instance

➢ EPOSGNSS

You can find all Acronimos Data Centers at this link: https://gnssdataepos.oca.eu/GlassFramework/webresources/t0-manager/getDataCenter

#### **format**

The format of the output

- ➢ csv
- ➢ json
- ➢ script
- ➢ xml

## **filtervalidatedfiles**

Whether to exclude files with status less than zero. Value 1 to exclude files, or 0 to view all files regardless of status.

- $\triangleright$  1
- $\geq 0$

## **Examples Links**

- ♦ https://gnssdataepos.oca.eu/GlassFramework/webresources/files/marker/CASC/xml?filtervalida tedfiles=0&page=1&perpage=50
- ♦ [https://gnssdata](https://gnssdata-epos.oca.eu/GlassFramework/webresources/files/combination/marker%3DCASC%26dateRange%3D2023-01-01%2C2023-01-10/json?filtervalidatedfiles=0&page=1&perpage=50)[epos.oca.eu/GlassFramework/webresources/files/combination/marker%3DCAS](https://gnssdata-epos.oca.eu/GlassFramework/webresources/files/combination/marker%3DCASC%26dateRange%3D2023-01-01%2C2023-01-10/json?filtervalidatedfiles=0&page=1&perpage=50) [C%26dateRange%3D2023-01-01%2C2023-01-](https://gnssdata-epos.oca.eu/GlassFramework/webresources/files/combination/marker%3DCASC%26dateRange%3D2023-01-01%2C2023-01-10/json?filtervalidatedfiles=0&page=1&perpage=50) [10/json?filtervalidatedfiles=0&page=1&perpage=50](https://gnssdata-epos.oca.eu/GlassFramework/webresources/files/combination/marker%3DCASC%26dateRange%3D2023-01-01%2C2023-01-10/json?filtervalidatedfiles=0&page=1&perpage=50)

# **5.2. Endpoint /files/station-marker/{instance}/{format}**

This endpoint returns files from stations that meet the station-marker inserted.

To use this endpoint it is only necessary to insert a station marker in the station-marker field, it can be a four-character marker or a nine-character marker.

In addition to these main fields, there is a field to enter the desired output format. Two optional fields for pagination, where you can enter the number of elements per page to be displayed and the page you want to be displayed. In addition to a parameter that allows you to exclude files with a status less than zero.

#### **station-marker**

The station-marker of the station. Can be four marker or nine marker. One or more markers can be combined as long as they are separated by a comma.

- ➢ AJAC00FRA
- ➢ CASC
- ➢ AJAC00FRA,CASC,ABBS
- ➢ ABBS,AJAC00FRA

#### **page**

Number of the page you want to view depends on the number of elements per page chosen.

- $> 1$
- $\triangleright$  2
- $\geqslant$  3
- $\geqslant 4$
- $\geqslant 5$
- $\geqslant 0$  to view all records
- ➢ ... etc

#### **perpage**

Number of elements per page.

- $\geqslant 5$
- $\geq 10$
- $\geqslant$  20
- $\triangleright$  50
- $\geq 100$
- ➢ …etc

## **format**

The format of the output

- ➢ csv
- ➢ json
- ➢ script
- ➢ xml

## **filtervalidatedfiles**

Whether to exclude files with status less than zero. Value 1 to exclude files, or 0 to view all files regardless of status.

- $>1$
- $\geqslant 0$

# **5.3. Endpoint /files/combination/{instance}/{format}/{page}/{perpage}**

This endpoint returns files from files that meet the criteria entered in the fields.

This endpoint is used to search files using a combination of several different criteria, allowing you to reach impossible combinations or some very specific ones.

In addition to these main fields, there is a field to enter the desired output format. Two required fields for pagination, where you can enter the number of elements per page to be displayed and the page you want to be displayed. In addition to a parameter that allows you to exclude files with a status less than zero.

All possible parameters to combine

- agency
- antenna
- coordinatesº
- □ coordinates data
- □ coordinates data list
- country
- □ date\_range<sup>ooo</sup>
- file\_name
- format
- marker or station-marker
- md5
- network
- □ published date<sup>ooo</sup>
- radome
- receiver
- sampling frequency
- □ station\_dates<sup>oo</sup>
- □ data center acronym<sup>ooo</sup>

º – this object uses "minLat=X&maxLat=X&minLon=X&maxLon=X" as it's object instance.

ºº – this objects use "date\_from=X&date\_to=X" as it's object instance.

ººº – this objects use "date\_range=2020-01-01,2022-01-01 or published\_date=2020- 01-01,2022-01-01" as it's object instance.

To get all Data Center Acronym:

https://gnssdata-epos.oca.eu/GlassFramework/webresources/t0 manager/getDataCenter

#### **Instance**

The combination of parameters. Combinations can be made with all the parameters presented as long as they are separated by &..

- ➢ marker=CASC&dateRange=2023-01-01,2023-01-20
- ➢ agency=Ordnance Survey&city=Aberporth
- ➢ published\_date=2020-01-01,2022-01-01

#### **page**

Number of the page you want to view depends on the number of elements per page chosen.

- $> 1$
- $\geqslant$  2
- $\geqslant$  3
- $\geqslant 4$
- $\triangleright$  5
- $\geqslant 0$  to view all records
- ➢ ... etc

#### **perpage**

Number of elements per page.

- $\geqslant 5$
- $\geq 10$
- $\geqslant$  20
- $\triangleright$  50
- $\geq 100$
- ➢ …etc

## **format**

The format of the output

- ➢ csv
- ➢ json
- ➢ script
- ➢ xml

#### **filtervalidatedfiles**

Whether to exclude files with status less than zero. Value 1 to exclude files, or 0 to view all files regardless of status.

 $> 1$ 

 $\geqslant 0$ 

# **5.4. Error Explanation**

#### **Code 200**

Ok

 $\triangleright$  Everything went well and results returned

#### Ok but no result

➢ Nothing was found in the database that matches the request made

#### **SocketException**

 $\triangleright$  The connection was closed without the results being returned, something may be wrong in the connection with the database.

#### **SQLException**

➢ An error in the SQL queries, probably some information that you wanted to retrieve has an error or there is no connection in a table.

#### ClassNotFoundException

 $\triangleright$  The Java class could not be found, this implies a serious error in the API, probably a compilation/installation error.

#### Error: "format" Format Unknown

 $\triangleright$  The response format entered in the parameters is invalid, you must only use json, xml, csv or script.

#### **Code 204**

➢ The response to your request is empty, please check the request made or check the information in the database.

#### **Code 400**

Bad Request

- $\triangleright$  Check the entered parameters;
- ➢ Verifies that the API server link is correct;
- $\triangleright$  Checks the entered parameters;
- $\triangleright$  If everything above is fine, then the API may not be working.

ValidatorException

 $\triangleright$  Something failed to validate the parameters entered, please check the size and characters used

Invalid object type

 $\triangleright$  The parameter entered in type is not valid, please confirm that it is correct.

Invalid parameters [1]

 $\triangleright$  The number of parameters entered is incorrect.

Invalid parameters [2]

➢ Parameter names are incorrect or not entered correctly

#### **Code 500**

Internal Server Error

➢ Something serious has happened, the response may contain too much information and the server cannot respond or an internal server error prevents the response.

# **5.5. Query Explanation**

This section shows the queries made to the database, so you can understand what needs to be filled in each field to find the desired files.

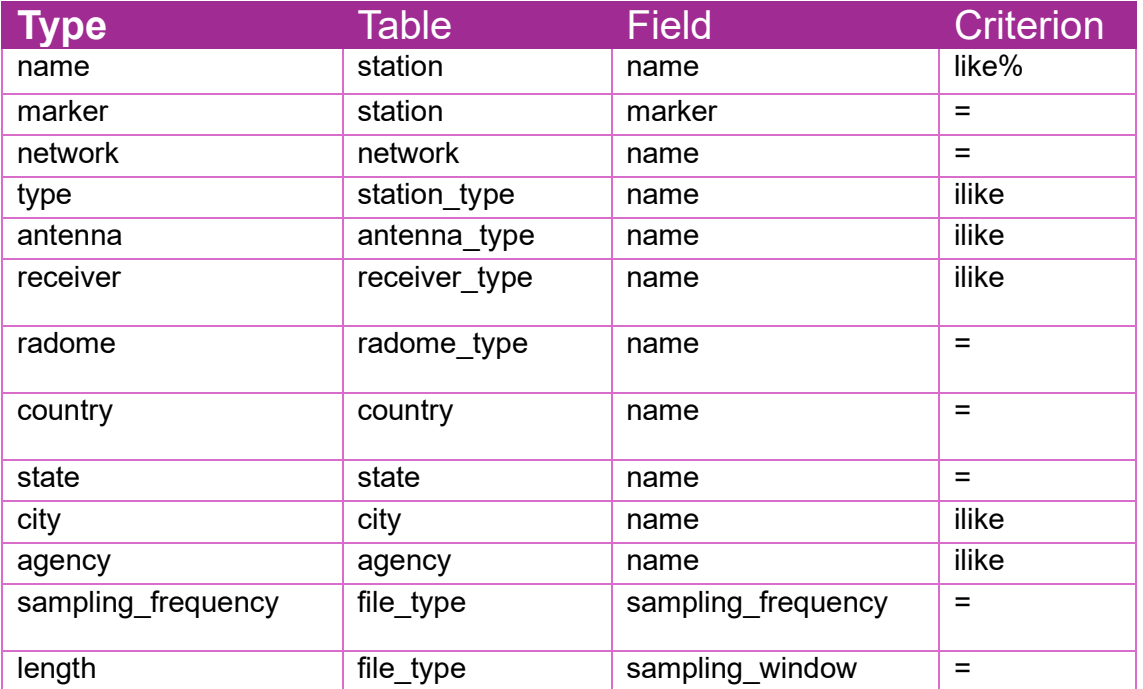

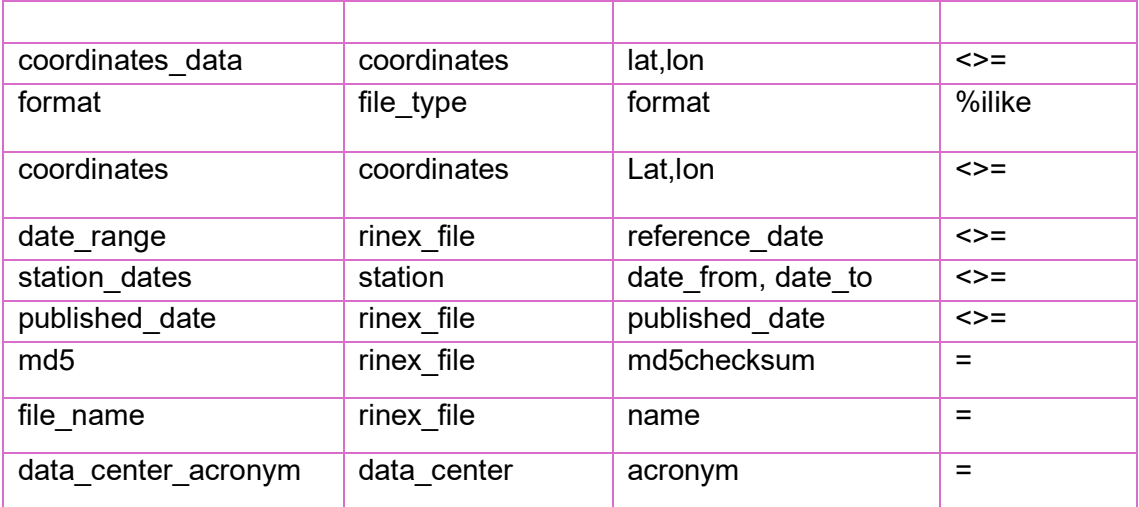

# **6. Rinex File Quality Check Information**

# **6.1. Endpoint /files/combinationT3/{instance}/{format}/{page}/{perpage}**

This endpoint returns file information, including information about tables that are part of T3 from files that meet the criteria entered in the fields.

This endpoint is used to search files using a combination of several different criteria, allowing you to reach impossible combinations or some very specific ones.

In addition to these main fields, there is a field to enter the desired output format. Two required fields for pagination, where you can enter the number of elements per page to be displayed and the page you want to be displayed. In addition to a parameter that allows you to exclude files with a status less than zero.

All possible parameters to combine

- agency
- antenna
- coordinatesº
- □ coordinates data
- □ coordinates data list
- country
- □ date\_range<sup>ooo</sup>
- □ file\_name
- format
- marker or station-marker
- md5
- network
- □ published date<sup>ooo</sup>
- radome
- receiver
- □ sampling frequency
- □ station\_dates<sup>oo</sup>
- □ data center acronym<sup>ooo</sup>

º – this object uses "minLat=X&maxLat=X&minLon=X&maxLon=X" as it's object instance.

 $\degree$  – this objects use "date from=X&date to=X" as it's object instance.

 $\degree$ <sup>000</sup> – this objects use "date range=2020-01-01,2022-01-01 or published date=2020-01-01,2022-01-01" as it's object instance.

To get all Data Center Acronym:

https://gnssdata-epos.oca.eu/GlassFramework/webresources/t0 manager/getDataCenter

#### **Instance**

The combination of parameters. Combinations can be made with all the parameters presented as long as they are separated by &..

- ➢ marker=CASC&dateRange=2023-01-01,2023-01-20
- ➢ agency=Ordnance Survey&city=Aberporth
- ➢ published\_date=2020-01-01,2022-01-01

#### **page**

Number of the page you want to view depends on the number of elements per page chosen.

- $> 1$
- $\geqslant$  2
- $\geq 3$
- $\geqslant 4$
- $\geqslant$  5
- $\geqslant 0$  to view all records
- $\triangleright$  ... etc

#### **perpage**

Number of elements per page.

- $\geq 5$
- $\geq 10$
- $\geqslant$  20
- $\geqslant 50$
- $\geqslant$  100
- ➢ …etc

## **format**

The format of the output

- ➢ csv
- ➢ json
- ➢ script
- ➢ xml

## **filtervalidatedfiles**

Whether to exclude files with status less than zero. Value 1 to exclude files, or 0 to view all files regardless of status.

 $> 1$ 

 $\geqslant 0$ 

# **6.2. Endpoint /files/info**

This endpoint is used to obtain information about files. Being a simpler endpoint than the main /files endpoint. In this case, the information is more general. Allows you to search by station where the file belongs, by file status, by date from or date to of the file or the acronym of the data center. The response format is always json.

In this endpoint all parameters are optional, just fill in the ones you want.

#### **marker\_long\_name**

The marker long name of the station where the file belongs.

- ➢ CASC00PRT
- ➢ ABAN00ESP
- ➢ ACER00ITA

#### **status**

The status of the files

- $\geq$  -3
- $\geq$  -2
- $\geq$  -1
- $\geq 0$
- $> 1$
- $\geqslant$  2
- $\triangleright$  3

## **date\_from**

The date from of the files

➢ 2024-08-23

#### **date\_to**

The date to of the files

 $\geq 2020 - 12 - 31$ 

#### **datacenter\_acronym**

The acronym of the data center

 $\triangleright$  C4G

#### **page**

Number of the page you want to view depends on the number of elements per page chosen.

 $▶ 1,2,3,4,5...$ etc

0 to view all records

#### **perpage**

Number of elements per page.

➢ 5,10,20,50,100…etc

#### **Examples Links**

- ♦ https://gnssdataepos.oca.eu/GlassFramework/webresources/files/info?marker\_long\_name=CA SC00PRT&status=1&datacenter\_acronym=C4G&page=1&perpage=50
- ♦ https://gnssdataepos.oca.eu/GlassFramework/webresources/files/info?status=1&date\_from=20 02-01-01&date\_to=2006-01-01&page=1&perpage=50

# **6.3. Error Explanation**

#### **Code 200**

Ok

 $\triangleright$  Everything went well and results returned

Ok but no result

 $\triangleright$  Nothing was found in the database that matches the request made

SocketException

 $\triangleright$  The connection was closed without the results being returned, something may be wrong in the connection with the database.

#### **SQLException**

➢ An error in the SQL queries, probably some information that you wanted to retrieve has an error or there is no connection in a table.

#### ClassNotFoundException

 $\triangleright$  The Java class could not be found, this implies a serious error in the API, probably a compilation/installation error.

Error: "format" Format Unknown

 $\triangleright$  The response format entered in the parameters is invalid, you must only use json, xml, csv or script.

#### **Code 204**

 $\triangleright$  The response to your request is empty, please check the request made or check the information in the database.

#### **Code 400**

Bad Request

- $\triangleright$  Check the entered parameters;
- $\triangleright$  Verifies that the API server link is correct:
- $\triangleright$  Checks the entered parameters;
- ➢ If everything above is fine, then the API may not be working.

ValidatorException

➢ Something failed to validate the parameters entered, please check the size and characters used

Invalid object type

 $\triangleright$  The parameter entered in type is not valid, please confirm that it is correct.

Invalid parameters [1]

 $\triangleright$  The number of parameters entered is incorrect.

Invalid parameters [2]

➢ Parameter names are incorrect or not entered correctly

#### **Code 500**

Internal Server Error

 $\triangleright$  Something serious has happened, the response may contain too much information and the server cannot respond or an internal server error prevents the response.